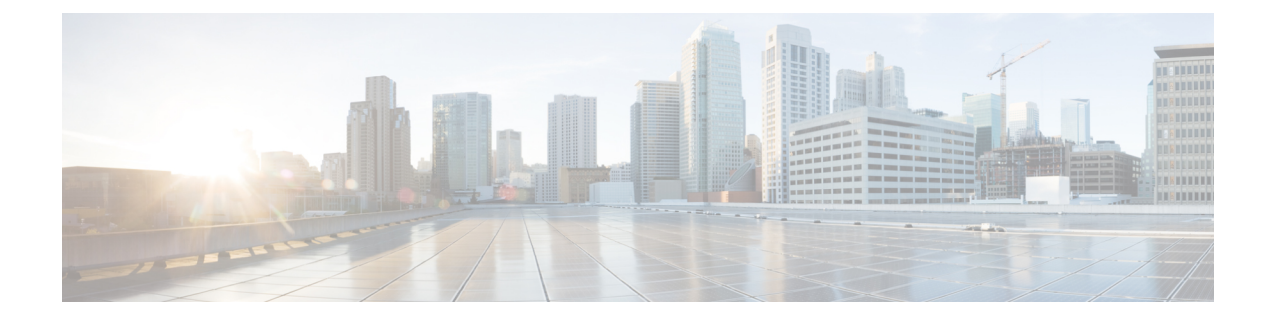

# ゾーンベース ポリシー ファイアウォール での **ALG** と **AIC** の有効化

ゾーンベースポリシーファイアウォールでは、アプリケーションレベルゲートウェイ(ALG) およびアプリケーション インスペクションおよびコントロール(AIC)と、レイヤ 7 アプリ ケーション プロトコル インスペクションがサポートされています。レイヤ 7 アプリケーショ ン プロトコル インスペクションを使用すると、セキュリティ モジュールを通過するプロトコ ルの動作の確認や、不要なトラフィックや悪意のあるトラフィックの識別が可能です。

ゾーンベース ポリシー ファイアウォールでの ALG および AIC の有効化機能の導入前は、 ALG/AIC 設定とともにレイヤ 7 プロトコル インスペクションが自動的に有効になりました。 この機能を使用すると、**no application-inspect** コマンドを使用して、レイヤ 7 インスペクショ ンを有効または無効にすることができます。

このモジュールでは、ゾーンベース ポリシー ファイアウォールでの ALG および AIC の有効 化機能について概説し、この機能を設定する方法について説明します。

- ゾーンベース ポリシー ファイアウォールでの ALG と AIC の有効化に関する情報 (2 ページ)
- ゾーンベース ポリシー ファイアウォールでの ALG と AIC の有効化方法 (3 ページ)
- ゾーンベース ポリシー ファイアウォールでの ALG と AIC の有効化の設定例 (8 ペー ジ)
- ゾーンベース ポリシー ファイアウォールでの ALG と AIC の有効化に関する追加情報 (9 ページ)
- ゾーンベースポリシーファイアウォールでのALGとAICの有効化に関する機能情報 (10 ページ)

## ゾーンベース ポリシー ファイアウォールでの **ALG** と **AIC** の有効化に関する情報

### アプリケーション レベル ゲートウェイ

アプリケーション レベル ゲートウェイ(ALG)は、アプリケーション レイヤ ゲートウェイと も呼ばれ、アプリケーションパケットのペイロード内のIPアドレス情報を変換するアプリケー ションです。ALG は、アプリケーション レイヤ プロトコルを解釈し、ファイアウォールおよ びネットワーク アドレス変換(NAT)アクションを実行するために使用されます。これらの アクションは、ファイアウォールおよび NAT の設定に応じて次の 1 つまたは複数のアクショ ンになります。

- クライアント アプリケーションが、ダイナミック TCP または UDP ポートを使用してサー バ アプリケーションと通信できるようにします。
- アプリケーション固有のコマンドを認識し、これらのコマンドに対するきめ細かいセキュ リティ制御を提供します。
- データ交換を行う 2 つのホスト間の複数のデータ ストリームまたはデータ セッションを 同期します。
- アプリケーション ペイロードで使用できるネットワーク層アドレス情報を変換します。

ファイアウォールがピンホールを開き、アプリケーション レイヤ データストリームの送信元 IP アドレスおよび宛先 IP アドレスを伝送しない TCP または UDP トラフィックに対する変換 サービスをNATが実行します。IPアドレス情報を埋め込む特定のプロトコルまたはアプリケー ションには ALG のサポートが必要です。

### レイヤ**7**アプリケーションプロトコルインスペクションの有効化の概 要

ゾーンベースポリシーファイアウォールでは、アプリケーションレベルゲートウェイ(ALG) およびアプリケーション インスペクションおよびコントロール(AIC)と、レイヤ 7 プロトコ ル インスペクションがサポートされています。レイヤ 7 プロトコル インスペクションは ALG/AIC 設定とともに自動的に有効になります。

レイヤ 7 アプリケーション プロトコル インスペクションは、アプリケーション層プロトコル を解釈または理解し、適切なファイアウォールまたはネットワーク アドレス変換(NAT)ア クションを実行する手法です。アプリケーションによっては、パケットがデバイスのセキュリ ティモジュールを通過する際、パケットのデータ部分に特別な処理をする必要があります。レ イヤ 7 アプリケーション プロトコル インスペクションを使用すると、セキュリティ モジュー ルを通過するプロトコルの動作の確認や、不要なトラフィックや悪意のあるトラフィックの識 別が可能です。セキュリティ モジュールは、設定されているトラフィック ポリシーに基づい

てパケットの受け入れまたは拒否を行い、アプリケーションおよびサービスを安全に使用でき るようにします。

アプリケーション インスペクションの実装の問題が原因で、アプリケーション パケットがド ロップされることや、ネットワークが不安定になることがあります。ゾーンベース ポリシー ファイアウォールでの ALG および AIC の有効化機能の導入前は、アプリケーション インスペ クションを無効にするには、ターゲット レイヤ 7 プロトコル ポートを使用してアクセス コン トロールリスト(ACL)を定義し、特定のレイヤ7プロトコルのインスペクションをバイパス するために、この ACL と、TCP または UDP プロトコルに一致するクラス マップを定義する 必要がありました。

ゾーンベース ポリシー ファイアウォールでの ALG および AIC の有効化機能が導入されたこ とで、**application-inspect** コマンドを使用して、特定のプロトコルまたはサポートされている すべてのレイヤ7プロトコルに対して、レイヤ7プロトコルインスペクションを有効または無 効にできます。パラメータマップの設定の変更は、新しいセッションにのみ適用されます。た とえば、FTP レイヤ 7 インスペクションを無効にすると、新規に作成されたセッションは FTP レイヤ7インスペクションをスキップしますが、この設定変更前にすでに確立されていた既存 のセッションはFTPレイヤ7インスペクションを実行します。すべてのセッションで設定の変 更を行う場合は、すべてのセッションを削除してから再作成する必要があります。

レイヤ 7 アプリケーション プロトコル インスペクションは、個々のパラメータ マップまたは グローバル ファイアウォールに対して有効にできます。

## ゾーンベース ポリシー ファイアウォールでの **ALG** と **AIC** の有効化方法

### ファイアウォールのレイヤ**7**アプリケーションプロトコルインスペク ションの有効化

アプリケーション プロトコル インスペクションはデフォルトではイネーブルです。**no application-inspect** コマンドを使用して、アプリケーションプロトコルインスペクションを無 効にします。

何らかの理由でアプリケーション プロトコル インスペクションを無効化した場合、

**application-inspect** コマンドを使用して再設定します。**application-inspect** コマンドを設定する 前に、**parameter-map type inspect** コマンドまたは **parameter-map type inspect-global** コマンド のいずれかを設定します。

いつでも **parameter-map type inspect** コマンドまたは **parameter-map type inspect-global** コマ ンドのいずれかのみを設定できます。

使用

#### 手順の概要

- **1. enable**
- **2. configure terminal**
- **3.** 次のいずれかを実行します。
	- **parameter-map type inspect** *parameter-map-name*
	- **parameter-map type inspect-global**
- **4. application-inspect** {**all** | *protocol-name*}
- **5. exit**
- **6. class-map type inspect** {**match-all** | **match-any**} *class-map-name*
- **7. match protocol** *protocol-name*
- **8. exit**
- **9. policy-map type inspect** *policy-map-name*
- **10. class type inspect** {*class-map-name* | **class-default**}
- **11. inspect** *parameter-map-name*
- **12. exit**
- **13. class** {*class-map-name* | **class-default**}
- **14. end**

#### 手順の詳細

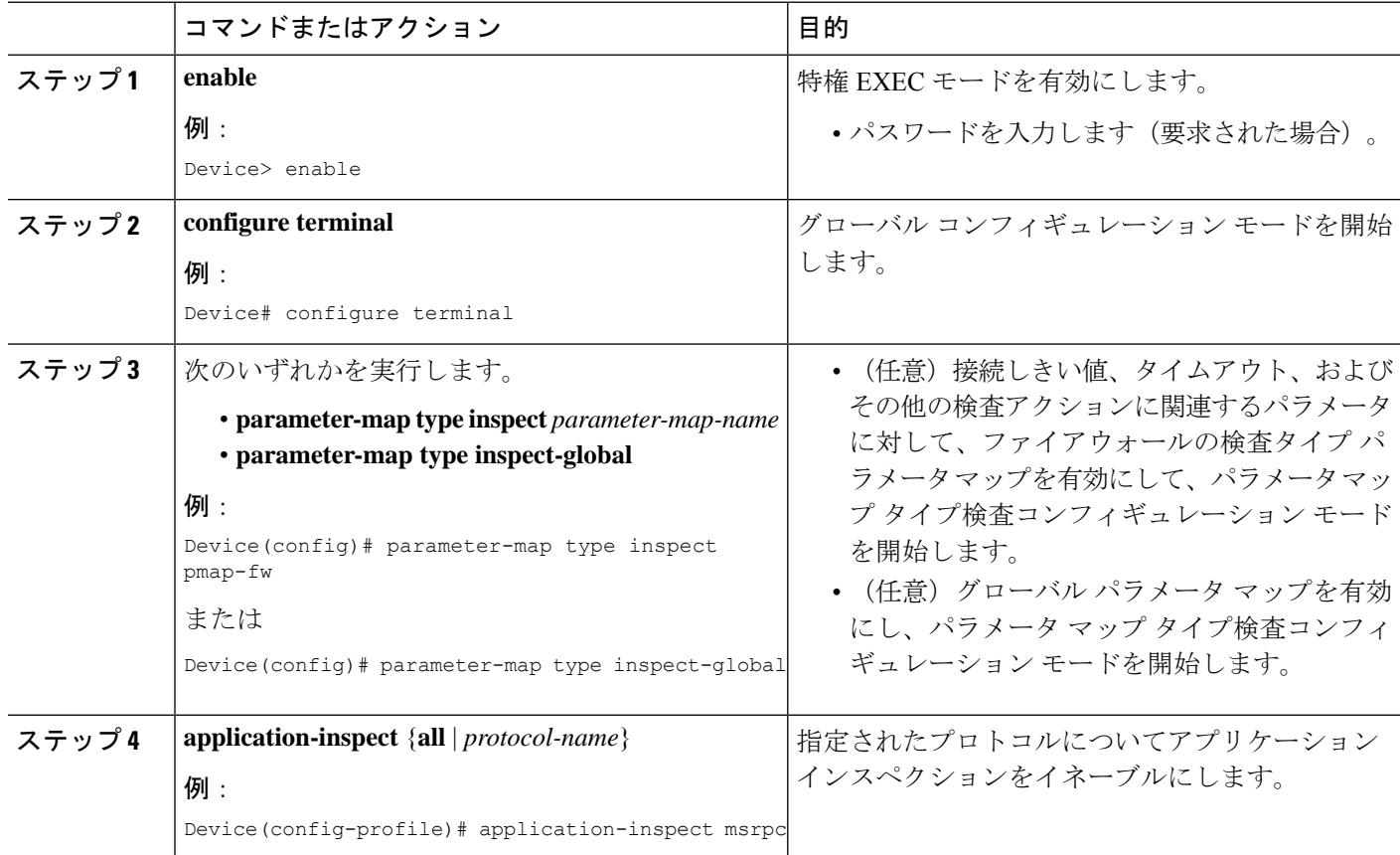

I

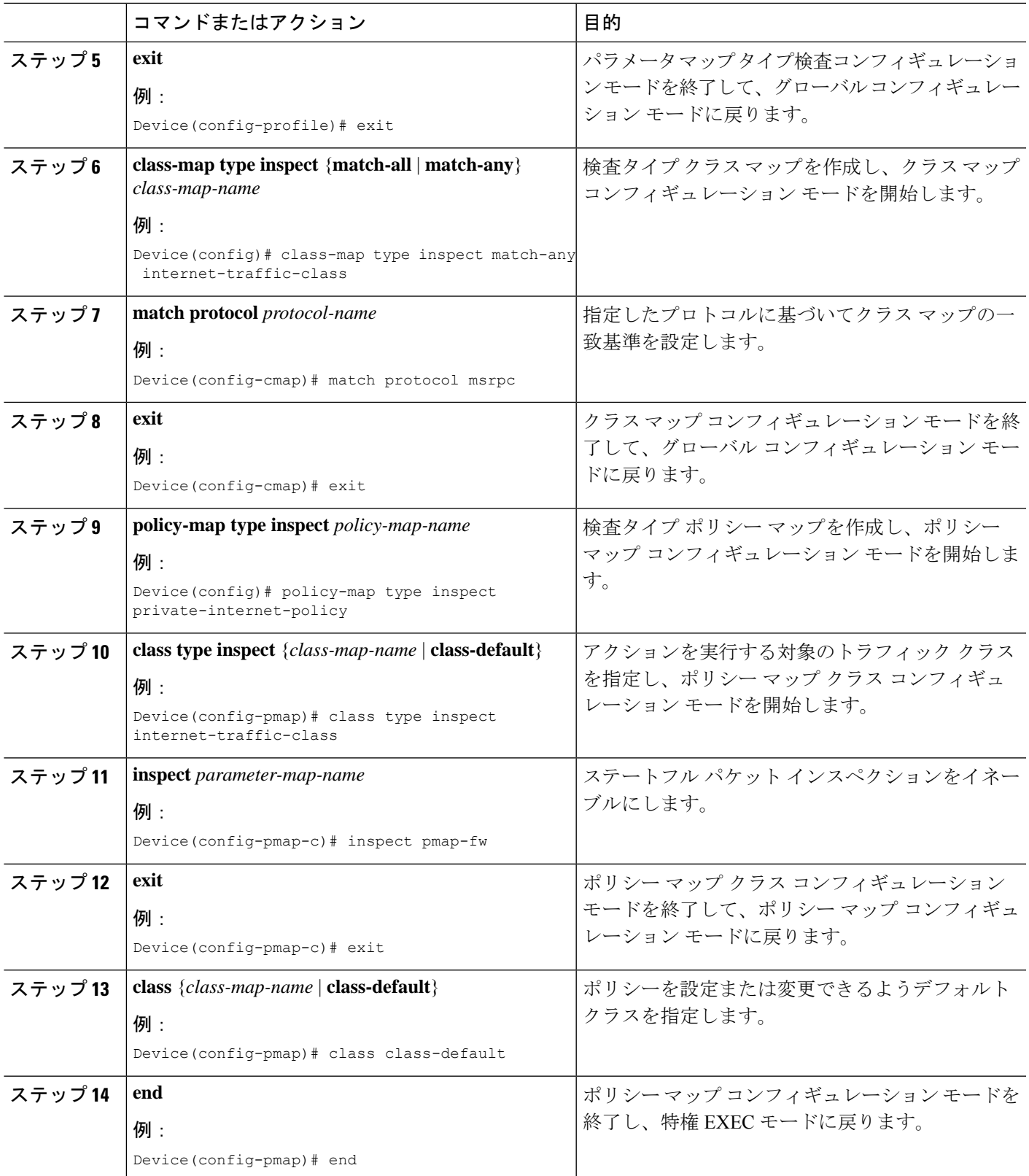

## レイヤ**7**アプリケーションプロトコルインスペクションを有効にする ためのゾーンの設定

#### 手順の概要

#### **1. enable**

- **2. configure terminal**
- **3. zone security** {**default** | *security-zone*}
- **4. exit**
- **5. zone security** {**default** | *security-zone*}
- **6. exit**
- **7. zone-pair security** *zone-pair* **source** *source-zone* **destination** *destination-zone*
- **8. service-policy type inspect** *policy-map-name*
- **9. exit**
- **10. interface** *type number*
- **11. zone-member security** *security-zone*
- **12. exit**
- **13. interface** *type number*
- **14. zone-member security** *security-zone*
- **15. end**

#### 手順の詳細

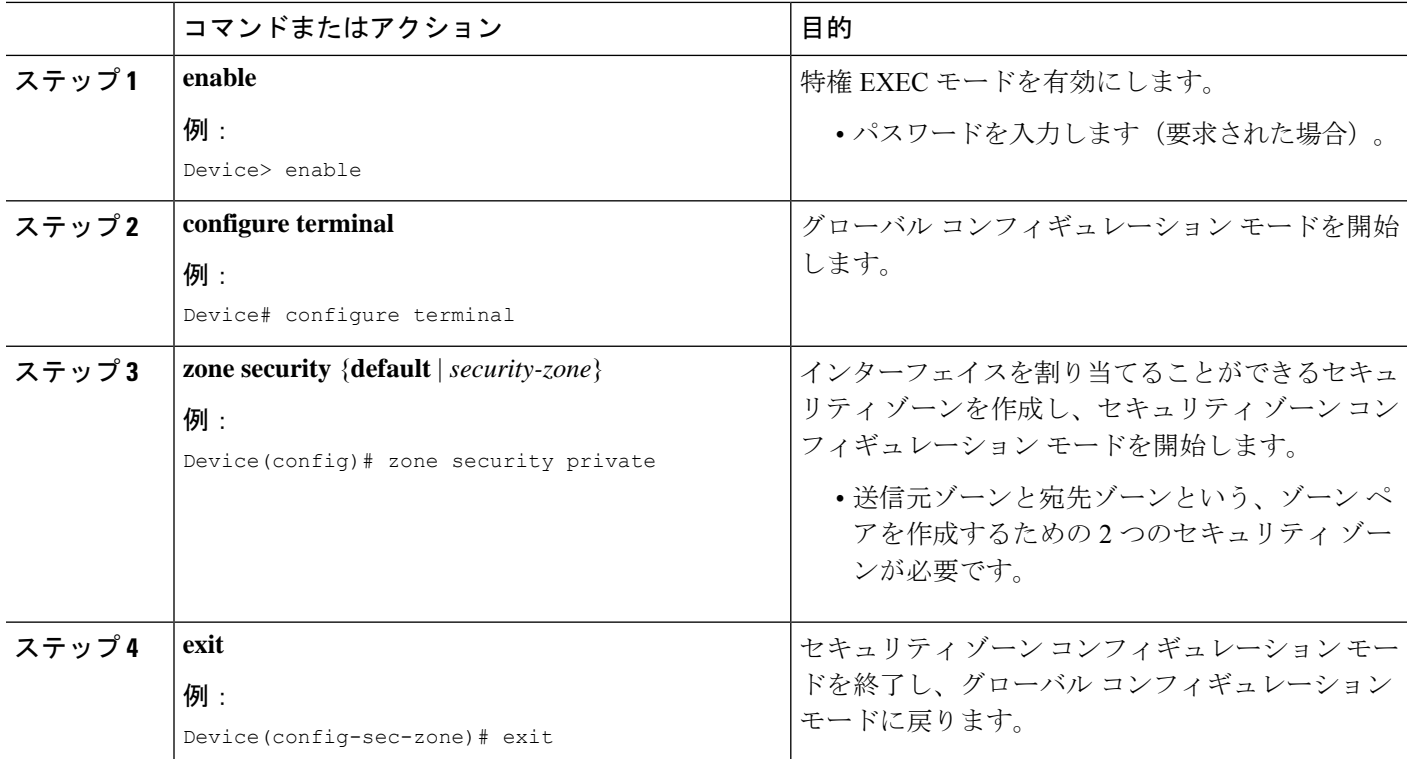

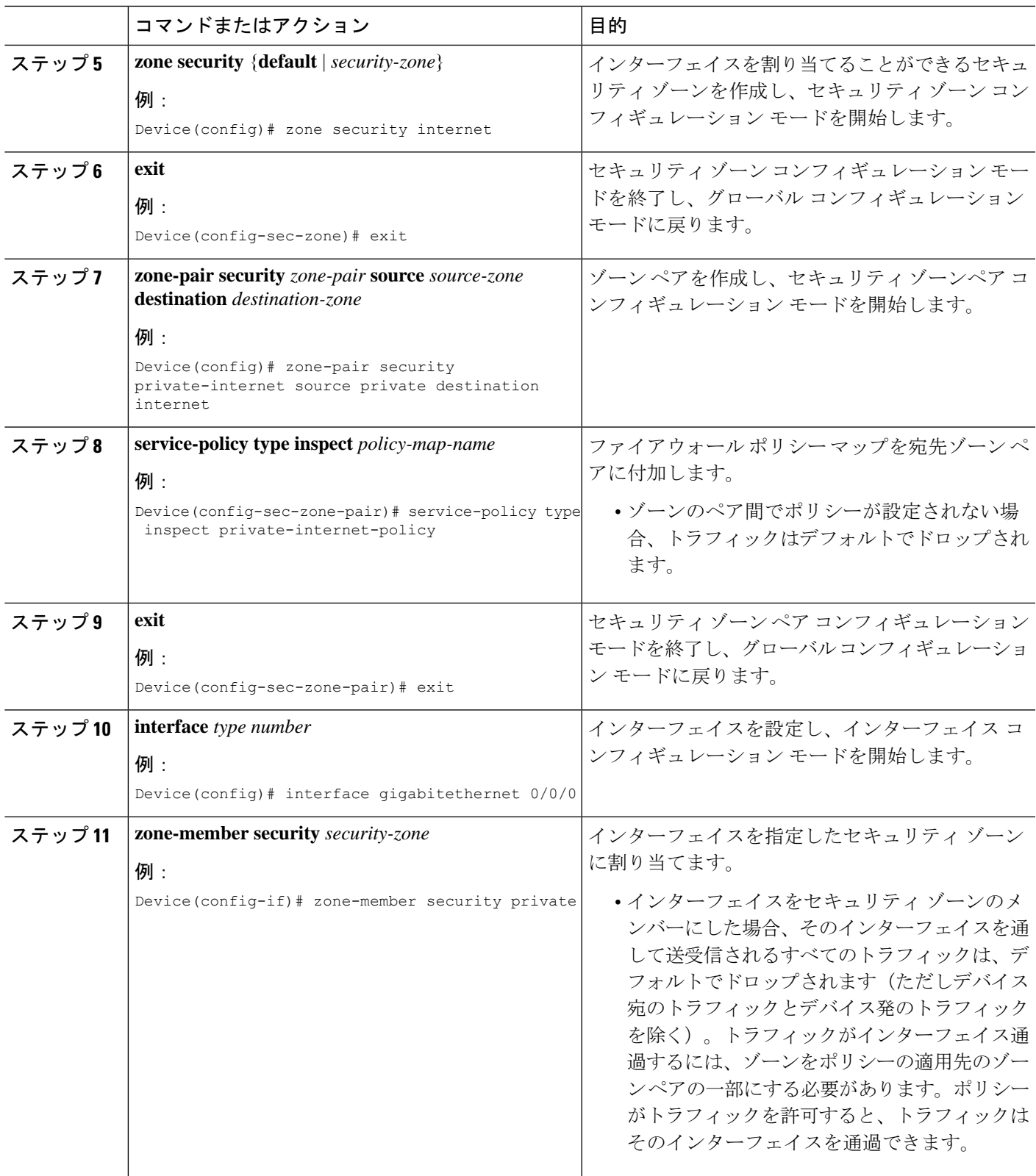

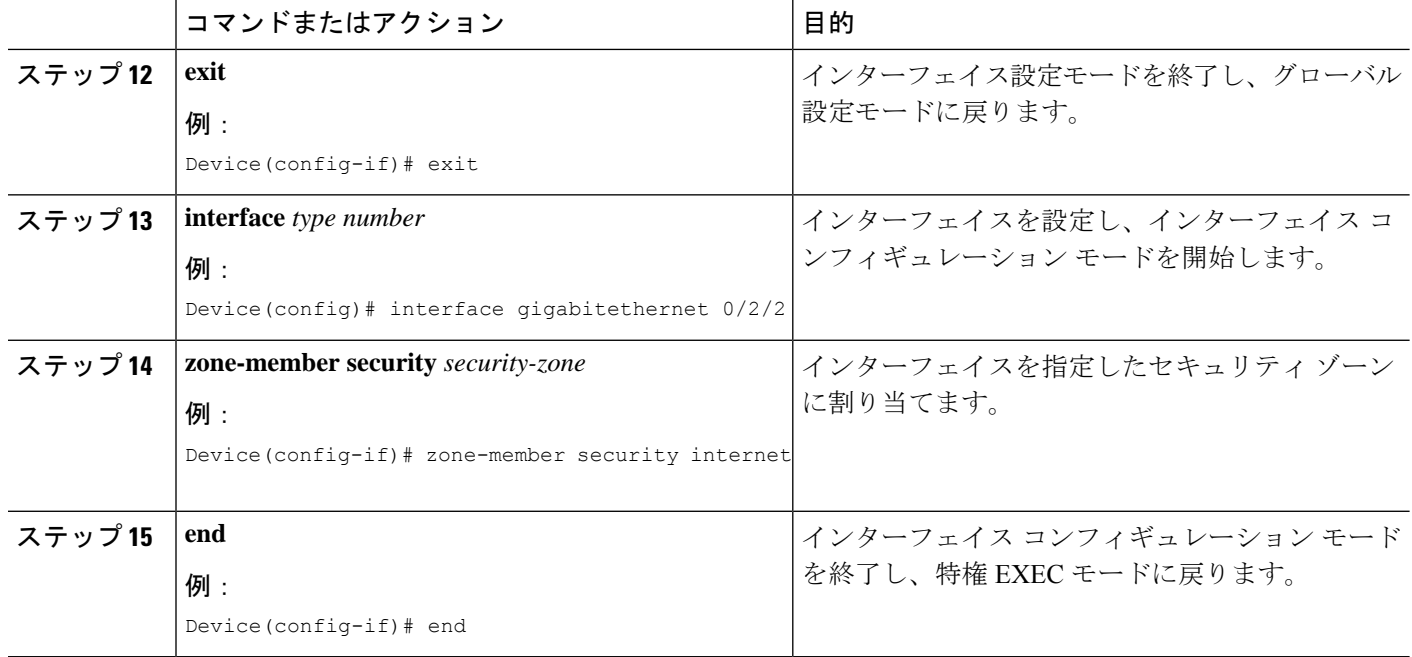

# ゾーンベース ポリシー ファイアウォールでの **ALG** と **AIC** の有効化の設定例

### 例:ファイアウォールでのレイヤ**7**アプリケーションプロトコルイン スペクションの有効化

次に、**parameter-map type inspect** コマンドを設定した後に、レイヤ 7 アプリケーショ ン プロトコル インスペクションを有効にする例を示します。**parameter-map type inspect-global** コマンドを設定した後でも、アプリケーション インスペクションを有 効にすることができます。

いつでも **parameter-maptype inspect** コマンドまたは **parameter-maptype inspect-global** コマンドのいずれかのみを設定できます。

```
Device# configure terminal
Device(config)# parameter-map type inspect pmap-fw
Device(config-profile)# application-inspect msrpc
Device(config-profile)# exit
Device(config)# class-map type inspect match-any internet-traffic-class
Device(config-cmap)# match protocol msrpc
Device(config-cmap)# exit
Device(config)# policy-map type inspect private-internet-policy
Device(config-pmap)# class type inspect internet-traffic-class
Device(config-pmap-c)# inspect pmap-fw
Device(config-pmap-c)# exit
```
Device(config-pmap)# **class class-default** Device(config-pmap)# **end**

## 例:レイヤ**7**アプリケーションプロトコルインスペクションを有効化 するゾーンの設定

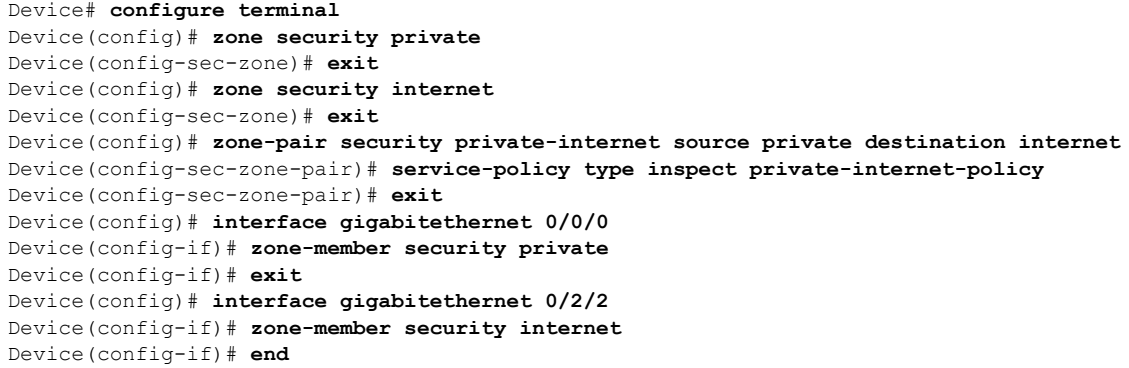

# ゾーンベース ポリシー ファイアウォールでの **ALG** と **AIC** の有効化に関する追加情報

### |関連項目 | マニュアル タイトル Cisco IOS コマンド 『Cisco IOS Master [Command](http://www.cisco.com/en/US/docs/ios/mcl/allreleasemcl/all_book.html) List, All Releases』 • **FCisco IOS Security Command [Reference:](http://www.cisco.com/en/US/docs/ios-xml/ios/security/a1/sec-a1-cr-book.html)** [Commands](http://www.cisco.com/en/US/docs/ios-xml/ios/security/a1/sec-a1-cr-book.html) A to C』 • **FCisco IOS Security Command [Reference:](http://www.cisco.com/en/US/docs/ios-xml/ios/security/d1/sec-d1-cr-book.html)** [Commands](http://www.cisco.com/en/US/docs/ios-xml/ios/security/d1/sec-d1-cr-book.html) D to L』 • **FCisco IOS Security Command [Reference:](http://www.cisco.com/en/US/docs/ios-xml/ios/security/m1/sec-m1-cr-book.html)** [Commands](http://www.cisco.com/en/US/docs/ios-xml/ios/security/m1/sec-m1-cr-book.html) M to R』 • **FCisco IOS Security Command [Reference:](http://www.cisco.com/en/US/docs/ios-xml/ios/security/s1/sec-s1-cr-book.html)** [Commands](http://www.cisco.com/en/US/docs/ios-xml/ios/security/s1/sec-s1-cr-book.html) S to Z』 ファイアウォール コマンド

#### 関連資料

シスコのテクニカル サポート

| 説明                                                                                                    | リンク |
|----------------------------------------------------------------------------------------------------|-----|
| シスコのサポートWebサイトでは、シスコの製品やテクノロジー   http://www.cisco.com/support<br>に関するトラブルシューティングにお役立ていただけるように、<br>マニュアルやツールをはじめとする豊富なオンラインリソースを<br>提供しています。                                        |     |
| お使いの製品のセキュリティ情報や技術情報を入手するために、<br>Cisco Notification Service (Field Notice からアクセス)、Cisco<br>Technical Services Newsletter, Really Simple Syndication (RSS)<br>フィードなどの各種サービスに加入できます。 |     |
| シスコのサポート Web サイトのツールにアクセスする際は、<br>Cisco.com のユーザ ID およびパスワードが必要です。                                                                                                    |     |

## ゾーンベース ポリシー ファイアウォールでの **ALG** と **AIC** の有効化に関する機能情報

次の表に、このモジュールで説明した機能に関するリリース情報を示します。この表は、ソフ トウェア リリース トレインで各機能のサポートが導入されたときのソフトウェア リリースだ けを示しています。その機能は、特に断りがない限り、それ以降の一連のソフトウェアリリー スでもサポートされます。

プラットフォームのサポートおよびシスコソフトウェアイメージのサポートに関する情報を検 索するには、Cisco Feature Navigator を使用します。Cisco Feature Navigator にアクセスするに は、[www.cisco.com/go/cfn](http://www.cisco.com/go/cfn) に移動します。Cisco.com のアカウントは必要ありません。

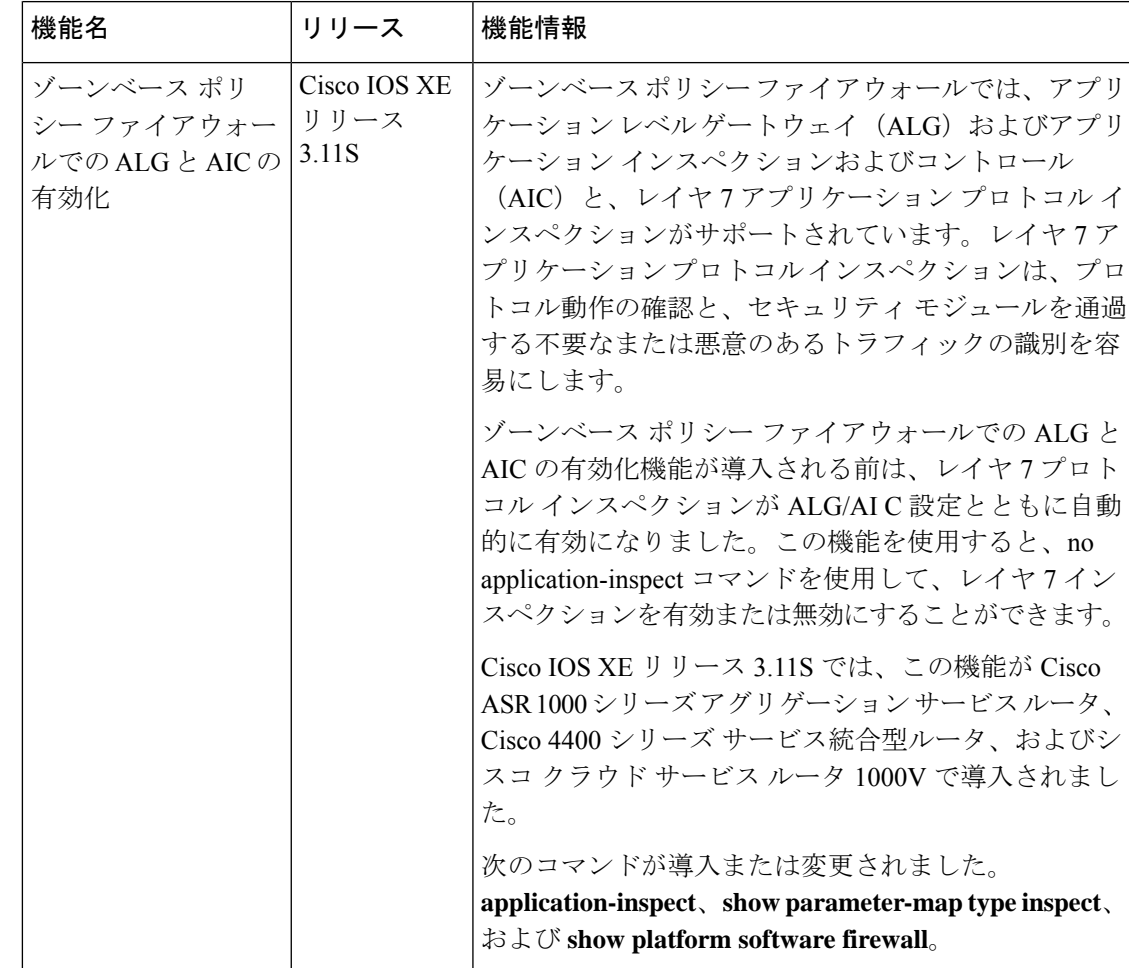

表 **<sup>1</sup> :** ゾーンベース ポリシー ファイアウォールでの **ALG** と **AIC** の有効化に関する機能情報

ゾーンベース ポリシー ファイアウォールでの **ALG** と **AIC** の有効化に関する機能情報

翻訳について

このドキュメントは、米国シスコ発行ドキュメントの参考和訳です。リンク情報につきましては 、日本語版掲載時点で、英語版にアップデートがあり、リンク先のページが移動/変更されている 場合がありますことをご了承ください。あくまでも参考和訳となりますので、正式な内容につい ては米国サイトのドキュメントを参照ください。